# **Docking Python Documentation**

*Release 0.3.0-rc*

**Samuel Murail**

**Nov 24, 2021**

# Contents:

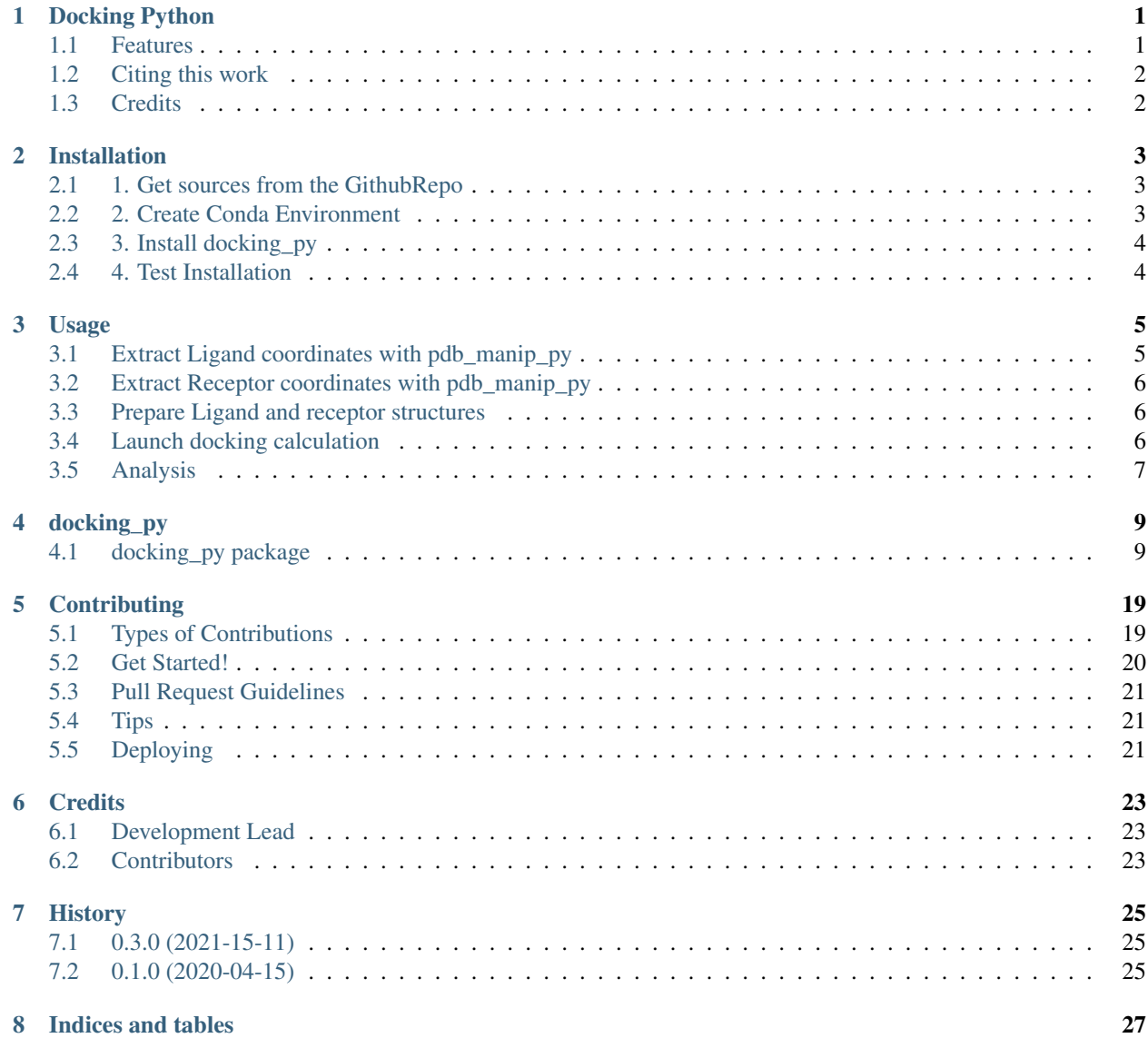

[Python Module Index](#page-32-0) 29

**[Index](#page-34-0)** 31

# Docking Python

<span id="page-4-0"></span>Docking\_py is a python library allowing a simplified use of the Smina, vina, qvina2 and qvinaw docking software. Docking\_py can be easily automatize and scripted.

- Free software: GNU General Public License v2 (GPLv2)
- Documentation: [https://docking-py.readthedocs.io.](https://docking-py.readthedocs.io)

## <span id="page-4-1"></span>**1.1 Features**

- Prepare receptors and ligands.
- Launch docking using:
	- Autodock with or without GPU acceleration
	- Vina
	- Smina
	- Qvina2
	- Qvinaw

# <span id="page-5-0"></span>**1.2 Citing this work**

If you use the code or data in this package, please cite:

# <span id="page-5-1"></span>**1.3 Credits**

This package was created with [Cookiecutter](https://github.com/audreyr/cookiecutter) and the [audreyr/cookiecutter-pypackage](https://github.com/audreyr/cookiecutter-pypackage) project template.

### Installation

### <span id="page-6-1"></span><span id="page-6-0"></span>**2.1 1. Get sources from the GithubRepo**

The sources for Docking Python can be downloaded from the [GithubRepo.](https://github.com/samuelmurail/docking_py)

You can either clone the public repository:

**\$** git clone git://github.com/samuelmurail/docking\_py

Or download the [tarball:](https://github.com/samuelmurail/docking_py/tarball/master)

**\$** curl -OJL https://github.com/samuelmurail/docking\_py/tarball/master

Once you have a copy of the source, switch to the docking\_py directorie.

cd docking\_py

### <span id="page-6-2"></span>**2.2 2. Create Conda Environment**

You need to create a conda environment to be able to use:

- vina
- smina
- qvina2 and qvinaw
- MGLTools for prepare\_ligand4.py and prepare\_receptor4.py scripts.
- Autodock with or without GPU *support*

Use *conda en create* to create it using the .conda.yml file. You can overide the environmnent name using the option --name YOUR\_NAME.

**\$** conda env create -f .conda.yml

If you use a linux OS and have a GPU card, you could try the autodock-gpu version:

**\$** conda env create -f .conda\_gpu.yml

This will create an environmnet called docking or docking\_qpu (or the name you defined). You will then, need to activate the environmnent:

**\$** conda activate docking

## <span id="page-7-0"></span>**2.3 3. Install docking\_py**

Once you have a copy of the source and have create a conda encironment, you can install it with:

```
$ python setup.py install
```
## <span id="page-7-1"></span>**2.4 4. Test Installation**

To test the installation, simply use pytest:

```
$ pytest
==================================== test session starts
˓→====================================
platform linux -- Python 3.8.2, pytest-5.4.2, py-1.9.0, pluggy-0.13.1
rootdir: /home/murail/Documents/Code/docking_py, inifile: pytest.ini
plugins: cov-2.10.1
collected 13 items
docking_py/docking.py .......
˓→[ 53%]
docking_py/tests/test_docking_py.py ......
ightharpoonup[100%]
============================= 13 passed, 1 warning in 21.18s.
˓→===============================
```
Ľ,

Ľ,

Usage

<span id="page-8-0"></span>To explain the usage of docking\_py, we will use a redocking procedure

The same project should be launched from the docking conda environment:

\$ conda activate docking

To use Docking Python in a project:

[1]: from pdb\_manip\_py import pdb\_manip

## <span id="page-8-1"></span>**3.1 Extract Ligand coordinates with pdb\_manip\_py**

First you need to extract the ligand coordinates, we will use the 1hsq.pdb PDB file and extract the coordinates of L-735,524 an inhibitor of the HIV proteases (resname MK1) using the pdb\_manip\_py library (Installed with docking\_py):

```
[2]: # Create a Coor object
    coor_1hsq = pdb_manip.Coor()coor_1hsg.get_PDB('1hsg', 'data/1hsg.pdb')
```

```
[3]: # Select res_name MK1
    lig_coor = coor_1hsg.select_part_dict(selec_dict={'res_name': ['MK1']})
    # Save the ligand coordinates
    lig_coor.write_pdb('data/lig.pdb')
```

```
[17]: view_lig = lig_coor.view
     view_lig
     NGLWidget()
```

```
[20]: # Unecessary, only need to nglview online:
     IFrame(src='../_static/lig.html', width=800, height=300)
```
[20]: <IPython.lib.display.IFrame at 0x7f70533bf370>

### <span id="page-9-0"></span>**3.2 Extract Receptor coordinates with pdb\_manip\_py**

Then you need to extract the receptor coordinates, we will use the 1hsq.pdb PDB file and extract the coordinates of the HIV II protease using the pdb\_manip\_py library:

```
[21]: # Keep only the amino acids
     rec_coor = coor_1hsg.select_part_dict(selec_dict={'res_name': pdb_manip.PROTEIN_RES})
     rec_coor.write_pdb('data/rec.pdb')
```

```
[22]: view_rec = rec_coor.view
     view_rec
     NGLWidget()
```

```
[25]: # Unecessary, only need to nglview online:
     IFrame(src='../_static/rec.html', width=800, height=300)
```
[25]: <IPython.lib.display.IFrame at 0x7f70531c5970>

### <span id="page-9-1"></span>**3.3 Prepare Ligand and receptor structures**

You need to create a Docking object, and the use the functions prepare\_ligand() and prepare\_receptor():

```
[8]: from docking_py import docking
```

```
test_dock = docking.Docking('test', lig_pdb='data/lig.pdb', rec_pdb='data/rec.pdb')
test_dock.prepare_ligand()
```
python2.5 ../../../../../../miniconda3/envs/docking/bin/prepare\_ligand4.py -l lig.pdb ˓<sup>→</sup>-B none -A hydrogens -o lig.pdbqt

```
[9]: test_dock.prepare_receptor()
```

```
python2.5 ../../../../../miniconda3/envs/docking/bin/prepare_receptor4.py -r data/rec.
˓→pdb -A checkhydrogens -o data/rec.pdbqt
```
### <span id="page-9-2"></span>**3.4 Launch docking calculation**

Launch the docking:

```
[10]: test_dock.run_docking(out_pdb='test_dock.pdb',
                            num_modes=10,
                            energy_range=10,
                            exhaustiveness=16,
                            dock_bin='smina')
     Grid points: None
```

```
smina --ligand data/lig.pdbgt --receptor data/rec.pdbgt --log test_dock_log.txt --num
˓→modes 10 --exhaustiveness 16 --energy_range 10 --out test_dock.pdb --size_x 66.00 --
\rightarrowsize y 81.00 --size z 83.00 --center x 16.07 --center y 26.49 --center z 3.77
```
### <span id="page-10-0"></span>**3.5 Analysis**

Extract affinity and RMSD to crystal structure:

 $[11]$ : rmsd list = test dock.compute dock rmsd(test dock.lig pdbgt)

```
File name doesn't finish with .pdb read it as .pdb anyway
```
[12]: rmsd\_list

```
[12]: [0.6172348337545442,
      4.523207300135602,
      11.579705736330263,
      9.904196947759067,
      10.692842899809198,
      10.975378963844483,
      12.19258827074875,
      10.207969165313932,
      9.394261151362569,
      12.029979500398163]
```
[26]: view\_dock = test\_dock.view\_dock(ref\_pdb="data/1hsg.pdb") view\_dock

NGLWidget(max\_frame=9)

```
[30]: # Unecessary, only need to nglview online:
     IFrame(src='../_static/dock.html', width=800, height=300)
```

```
[30]: <IPython.lib.display.IFrame at 0x7f70532c21c0>
```

```
[15]: test_dock.affinity
```

```
[15]: \{1: \{\text{affinity'}: -11.9, \text{ 'rmsd low'}: 0.0, \text{ 'rmsd high'}: 0.0\},2: {'affinity': -10.6, 'rmsd_low': 2.288, 'rmsd_high': 4.387},
      3: {'affinity': -9.3, 'rmsd_low': 3.55, 'rmsd_high': 11.574},
       4: {'affinity': -8.8, 'rmsd_low': 5.812, 'rmsd_high': 9.719},
       5: {'affinity': -8.7, 'rmsd_low': 5.959, 'rmsd_high': 10.368},
       6: {'affinity': -8.7, 'rmsd_low': 3.265, 'rmsd_high': 10.921},
       7: {'affinity': -8.4, 'rmsd_low': 3.702, 'rmsd_high': 12.258},
       8: {'affinity': -8.3, 'rmsd_low': 5.468, 'rmsd_high': 9.968},
       9: {'affinity': -8.2, 'rmsd_low': 5.679, 'rmsd_high': 9.289},
       10: {'affinity': -8.1, 'rmsd_low': 7.058, 'rmsd_high': 11.97}}
```
 $\lceil$   $\rceil$ :

# docking\_py

## <span id="page-12-4"></span><span id="page-12-1"></span><span id="page-12-0"></span>**4.1 docking\_py package**

### **4.1.1 Subpackages**

### **4.1.2 Submodules**

### <span id="page-12-2"></span>**4.1.3 docking\_py.cli module**

Console script for docking\_py.

docking\_py.cli.**main**() Console script for docking\_py.

### <span id="page-12-3"></span>**4.1.4 docking\_py.docking module**

Include the Docking class

**class** docking\_py.docking.**Docking**(*name*, *lig\_pdb=None*, *rec\_pdb=None*, *lig\_pdbqt=None*, *rec\_pdbqt=None*, *log\_level=20*)

Bases: object

Docking encapsulation class.

This class can be used to launch vina, smina, qvina and qvinaw.

#### **Parameters**

- **name**  $(str)$  generic name of the system
- **lig\_pdb** (str, optional) path of the ligand coordinate file (.pdb)
- **rec\_pdb** (str, optional) path of the receptor coordinate file (.pdb)
- **lig\_pdbqt** (str, optional) path of the ligand coordinate file (.pdbqt)
- <span id="page-13-0"></span>• **rec** pdbqt  $(str, optional)$  – path of the receptor coordinate file (.pdbqt)
- **dock\_pdb** (str, optional) path of the docking ligand coordinate file (.pdb)
- **dock\_log** (str, optional) path of the docking log file (.log)

**align\_receptor**(*ref\_pdb, chain\_ref=['A'], chain\_rec=['A']*)

Align self.rec pdb to ref pdb.

Example

```
>>> pdb_manip.show_log()
>>> TEST_OUT = str(getfixture('tmpdir'))
>>> dock_4yob = Docking(name='4yob')
>>> dock_4yob.extract_receptor(os.path.join(TEST_PATH, '4yob.pdb'),
→TEST_OUT, {'res_name': pdb_manip.PROTEIN_RES}) #doctest: +ELLIPSIS
Succeed to read file ...4yob.pdb , 916 atoms found
Succeed to save file ...4yob_rec.pdb
>>> dock_4yob.align_receptor(os.path.join(TEST_PATH, '1hsg.pdb'))
Succeed to read file .../4yob_rec.pdb , 760 atoms found
Succeed to read file .../1hsg.pdb , 1686 atoms found
PQITLWKRPIVTIKIGGQLKEALLNTGADDTVFEEVNLPGRWKPKLIGGIGGFVKVRQYDQVPIEICGHKVIGTVLVGPT
******|**|**************|*******|**||********|*******|*******|
˓→*******|*********
PQITLWQRPLVTIKIGGQLKEALLDTGADDTVLEEMSLPGRWKPKMIGGIGGFIKVRQYDQILIEICGHKAIGTVLVGPT
<BLANKLINE>
PTNVIGRNLMTQIGCTLNF
*|*|*****|*********
PVNIIGRNLLTQIGCTLNF
<BLANKLINE>
Succeed to save file ...4yob_rec.pdb
>>> coor_holo = pdb_manip.Coor(os.path.join(TEST_PATH, '1hsg.pdb'))
˓→#doctest: +ELLIPSIS
Succeed to read file ...1hsg.pdb , 1686 atoms found
>>> coor_rec = pdb_manip.Coor(dock_4yob.rec_pdb) #doctest: +ELLIPSIS
Succeed to read file ... 4yob_rec.pdb , 760 atoms found
>>> rmsd = coor_rec.compute_rmsd_to(coor_holo, selec_dict={'name': ['CA
˓→'], 'chain':['A']})
>>> print('RMSD after alignement is {:.2f} Å'.format(rmsd))
RMSD after alignement is 1.50 Å
```
**compute\_dock\_rmsd**(*ref\_lig\_pdb*, *selec\_dict={}*)

Compute RMSD from docking pdb to  $ref\_lig\_pdb$ . By default use all atoms for RMSD calculation. To use only Calpha atoms define selec\_dict={'name':['CA']}.

**Parameters** 

- **ref** lig  $pdb$   $(str)$  PDB reference file
- **selec\_dict** (dict, optional, default={}) Selection for RMSD calculation

Returns RMSD list

Return type list

**display**()

Display defined attribute of the Docking object.

**dock\_log**

**dock\_pdb**

<span id="page-14-0"></span>**dock\_xml**

**extract\_affinity**()

Extract affinity from the docking . log file.

Returns Affinity and RMSD informations as a dictionnary

Return type dict

**extract\_autodock\_pdb\_affinity**(*out\_pdb*, *reorder=True*)

Extract pdb models from the the autodock log files.

CPU version

**extract\_autodock\_pdb\_affinity2**(*out\_pdb*, *reorder=True*)

Extract pdb models from the the autodock log files. Makes use of the xml generated by the gpu version.

GPU version

**extract\_lig\_rec\_pdb**(*coor\_in*, *folder\_out*, *rec\_select\_dict*, *lig\_select\_dict*)

- Extract receptor and ligand coordinates from a coor file
- remove alternative location
- Keep only amino acid residues
- Save both coordinates and add it in the object

#### Parameters

- **pdb**  $id(str) PDB$  ID
- **rec\_chain** (list of str) Chain(s) of the receptor
- **lig\_chain** (list of str) Chain(s) of the ligand

#### Object field(s) changed:

- self.rec pdb
- self.lig\_pdb

#### Example

```
>>> TEST_OUT = str(getfixture('tmpdir'))
>>> dock_1hsg = Docking(name='1hsg')
>>> dock_1hsg.extract_lig_rec_pdb(os.path.join(TEST_PATH, '1hsg.pdb'),
˓→TEST_OUT, {'res_name': pdb_manip.PROTEIN_RES}, {'res_name': 'MK1'})
˓→#doctest: +ELLIPSIS
Succeed to read file ...1hsg.pdb , 1686 atoms found
Succeed to save file ...1hsg_rec.pdb
Succeed to save file ...1hsg_input_lig.pdb
>>> coor_lig = pdb_manip.Coor(dock_1hsg.lig_pdb) #doctest: +ELLIPSIS
Succeed to read file ...1hsg_input_lig.pdb , 45 atoms found
>>> coor_rec = pdb_manip.Coor(dock_1hsg.rec_pdb) #doctest: +ELLIPSIS
Succeed to read file ...1hsg_rec.pdb , 1514 atoms found
```
#### **extract\_ligand**(*coor\_in*, *folder\_out*, *lig\_select\_dict*)

- Extract ligand coordinates
- remove alternative location
- Save coordinates and add it in the object

#### <span id="page-15-0"></span>Object field(s) changed:

• self.lig\_pdb

#### Example

```
>>> TEST_OUT = str(getfixture('tmpdir'))
>>> dock_1hsg = Docking(name='1hsg')
>>> dock_1hsg.extract_ligand(os.path.join(TEST_PATH, '1hsg.pdb'), TEST_
˓→OUT, {'res_name': 'MK1'}) #doctest: +ELLIPSIS
Succeed to read file ...1hsg.pdb , 1686 atoms found
Succeed to save file ...1hsg_lig.pdb
>>> coor_lig = pdb_manip.Coor(dock_1hsg.lig_pdb) #doctest: +ELLIPSIS
Succeed to read file ...1hsg_lig.pdb , 45 atoms found
```
**extract\_receptor**(*coor\_in*, *folder\_out*, *rec\_select\_dict*)

- Extract receptor coordinates
- remove alternative location
- Keep only amino acid residues
- align structure on ref
- Save coordinates and add it in the object

#### Parameters

- **pdb\_id** (str) PDB ID
- **ref**  $\text{pdb}(str)$  Reference coordinates file
- $\texttt{rec\_chain}(list \text{ of } str) \text{Chain}(s) \text{ of the receptor}$
- **rec\_chain** Chain(s) of the reference file

#### Object field(s) changed:

• self.rec\_pdb

Example

```
>>> TEST_OUT = str(getfixture('tmpdir'))
>>> dock_1hsg = Docking(name='1hsg')
>>> dock_1hsg.extract_receptor(os.path.join(TEST_PATH, '1hsg.pdb'),
˓→TEST_OUT, {'res_name': pdb_manip.PROTEIN_RES}) #doctest: +ELLIPSIS
Succeed to read file ...1hsg.pdb , 1686 atoms found
Succeed to save file ...1hsg_rec.pdb
>>> coor_rec = pdb_manip.Coor(dock_1hsg.rec_pdb) #doctest: +ELLIPSIS
Succeed to read file ...1hsg_rec.pdb , 1514 atoms found
```
#### **get\_gridfld**()

Get gridfld from the .gpf file.

#### **gpf**

**lig\_pdb**

**lig\_pdbqt**

<span id="page-16-0"></span>**log\_to\_pdb**(*out\_pdb*)

Read autodock log, extract ligand model coordinates and extract affinities.

**Parameters out\_pdb**  $(s \, tr)$  – output pdb file

Warning: Difference between GPU and CPU version of autodock logs. Torsional Free Energy is not computed with GPU version.

**prepare\_grid**(*out\_folder*, *gpf\_out\_prefix=None*, *spacing=0.375*, *grid\_npts=None*, *center=None*, *check\_file\_out=True*)

Grid preparation

Launch the prepare\_gpf4.py command from MGLToolsPackage. And autogrid4.

**prepare\_ligand**(*lig\_pdbqt=None*, *rigid=False*, *center=False*, *random\_rot=False*, *check\_file\_out=True*)

Ligand preparation to *pdbqt* format using the *prepare\_ligand4.py* command. Can center the ligand, could be usefull with autodock (issues when  $x, y, z > 100$  Å).

#### Parameters

- **lig\_pdbqt** (str, optional, default=None) output name
- **rigid** (bool, optional, default=False) Flag to define if ligand is rigid
- **center** (bool, optional, default=False) Flag to define if ligand have to centered
- **check\_file\_out** (bool, optional, default=True) flag to check or not if file has already been created. If the file is present then the command break.

#### Object requirement(s):

• self.lig pdb

#### Object field(s) changed:

• self.lig\_pdbqt

#### Example

```
>>> TEST_OUT = str(getfixture('tmpdir'))
>>> coor_1hsg = pdb_manip.Coor(os.path.join(TEST_PATH, '1hsg.pdb'))
˓→#doctest: +ELLIPSIS
Succeed to read file ...tests/input/1hsg.pdb , 1686 atoms found
>>> lig_coor = coor_1hsg.select_part_dict( selec_dict={'res_name':
ightharpoonup'MK1'})
>>> lig_atom_num = lig_coor.num
>>> print('Ligand has {} atoms'.format(lig_atom_num))
Ligand has 45 atoms
>>> out_lig = os.path.join(TEST_OUT,'lig.pdb')
>>> lig_coor.write_pdb(out_lig) #doctest: +ELLIPSIS
Succeed to save file .../lig.pdb
>>> test_dock = Docking('test', lig_pdb=out_lig)
>>> test_dock.prepare_ligand() #doctest: +ELLIPSIS
python2... .../prepare_ligand4.py -l lig.pdb -B none -A hydrogens -o lig.pdbqt
>>> coor_lig = pdb_manip.Coor(test_dock.lig_pdbqt) #doctest: +ELLIPSIS
File name doesn't finish with .pdb read it as .pdb anyway
Succeed to read file .../lig.pdbqt , 50 atoms found
```
(continues on next page)

(continued from previous page)

```
>>> test_dock.display() #doctest: +ELLIPSIS
name : test
lig_pdb : .../lig.pdb
lig_pdbqt : .../lig.pdbqt
ref_lig_pdb : .../lig.pdb
```
**prepare\_receptor**(*rec\_pdbqt=None*, *check\_file\_out=True*)

Receptor preparation to *pdbqt* format using the *prepare\_receptor4.py* command.

#### Parameters

- **rec\_pdbqt** (str, optional, default=None) output name
- **check\_file\_out** (bool, optional, default=True) flag to check or not if file has already been created. If the file is present then the command break.

Object requirement(s):

• self.rec\_pdb

Object field(s) changed:

• self.rec\_pdbqt

#### Example

```
>>> TEST_OUT = str(getfixture('tmpdir'))
>>> coor_1hsg = pdb_manip.Coor(os.path.join(TEST_PATH, '1hsg.pdb'))
˓→#doctest: +ELLIPSIS
Succeed to read file .../lhsg.pdb, 1686 atoms found
>>> # Keep only amino acid
>>> rec_coor = coor_1hsg.select_part_dict(selec_dict={'res_name': pdb_manip.
˓→PROTEIN_RES})
>>> out_rec = os.path.join(TEST_OUT,'rec.pdb')
>>> rec_coor.write_pdb(out_rec) #doctest: +ELLIPSIS
Succeed to save file .../rec.pdb
>>> rec_atom_num = rec_coor.num
>>> print('Receptor has {} atoms'.format(rec_atom_num))
Receptor has 1514 atoms
>>> test_dock = Docking('test', rec_pdb=out_rec)
>>> test_dock.prepare_receptor() #doctest: +ELLIPSIS
python2... .../prepare_receptor4.py -r .../rec.pdb -A checkhydrogens -o .../
˓→rec.pdbqt
>>> coor rec = pdb manip.Coor(test dock.rec pdbqt) #doctest: +ELLIPSIS
File name doesn't finish with .pdb read it as .pdb anyway
Succeed to read file .../rec.pdbqt , 1844 atoms found
>>> test_dock.display() #doctest: +ELLIPSIS
name : test
rec_pdb : .../rec.pdb
rec_pdbqt : .../rec.pdbqt
```
#### **random\_rot\_ligand**()

• Do a random rotation on ligand

Object field(s) changed:

• self.lig\_pdb

#### Example

```
>>> TEST_OUT = str(getfixture('tmpdir'))
>>> dock_1hsg = Docking(name='1hsg')
>>> dock lhsq.extract ligand(os.path.join(TEST_PATH, 'lhsq.pdb'), TEST
˓→OUT, {'res_name': 'MK1'}) #doctest: +ELLIPSIS
Succeed to read file ...1hsg.pdb , 1686 atoms found
Succeed to save file ...1hsq_liq.pdb
>>> coor_lig = pdb_manip.Coor(dock_1hsg.lig_pdb) #doctest: +ELLIPSIS
Succeed to read file ...1hsq_lig.pdb , 45 atoms found
>>> com_before = coor_lig.center_of_mass()
>>> dock_1hsg.random_rot_ligand()
Succeed to read file ...1hsg_lig.pdb , 45 atoms found
Succeed to save file ...1hsq_lig.pdb
>>> coor_lig = pdb_manip.Coor(dock_1hsg.lig_pdb) #doctest: +ELLIPSIS
Succeed to read file ...1hsg_lig.pdb , 45 atoms found
>>> com_after = coor_lig.center_of_mass()
>>> print('Same center of mass after rotation :{}'.format(com_before==com_
\rightarrowafter))
Same center of mass after rotation :[False False False]
```
..warning: The function overwrite lig pdb coordinates.

#### **rec\_com**()

Get center of mass of the receptor pdb file.

```
rec_grid(buffer_space=30, spacing=1.0)
     Compute grid from the receptor pdb file.
```

```
rec_pdb
```
**rec\_pdbqt**

```
ref_lig_pdb
```
**run\_autodock**(*out\_folder*, *dock\_out\_prefix=None*, *dock\_log=None*, *dock\_pdb=None*, *nrun=10*, *check\_file\_out=True*, *GPU=True*)

Run autodock with cpu or gpu if available

**run\_autodock\_cpu**(*out\_folder*, *dock\_out\_prefix=None*, *dock\_log=None*, *dock\_pdb=None*, *dock\_xml=None*, *dpf\_out=None*, *nrun=10*, *param\_list=[]*, *check\_file\_out=True*)

- 1. Launch the prepare\_dpf4.py command from MGLToolsPackage.
- 2. Launch autodock4

This requires a gpf and associated map files, and ligand pdbqt It creates pose pdb  $+ xml + dlg + dpf$  and smina like \_log.txt files

**run\_autodock\_docking**(*out\_pdb*, *log=None*, *prepare\_grid=True*, *num\_modes=100*, *center=None*, *spacing=0.375*, *grid\_size=None*, *grid\_max\_points=None*, *check\_file\_out=True*, *GPU=True*)

Run docking using autodock.

**Parameters** 

- $out\_pdb$   $(str)$  PDB output name
- **log** (str, optional, default=None) Log ouput name
- **prepare\_grid** (bool, optional, default=True) perform grid setup
- <span id="page-19-0"></span>• **num modes** (int, optional, default=100) – maximum number of binding modes to generate
- **center** (list, optional, default=None) coordinate of the center  $(x, y, z, z)$ Angstroms)
- **grid size** (list, optional, default=None) size in the docking box  $(x, y, z)$ z, Angstroms)
- **grid\_max\_points** (int, optional, default=None) max number of grid points per dimension (256 for GPU)
- **check\_file\_out** (bool, optional, default=True) flag to check or not if file has already been created. If the file is present then the command break.

#### Object requirement(s):

- self.lig\_pdbqt
- self.rec pdbqt

#### Object field(s) changed:

- self.dock pdb
- self.dock\_log

#### Example

**run\_autodock\_gpu**(*out\_folder*, *dock\_out\_prefix=None*, *dock\_log=None*, *dock\_pdb=None*, *dock\_xml=None*, *nrun=10*, *check\_file\_out=True*)

Autodock GPU arguments:

mandatory: -ffile ./input/1stp/derived/1stp\_protein.maps.fld -lfile ./input/1stp/derived/1stp\_ligand.pdbqt

opyional: -nrun # LGA runs 1 -nev # Score evaluations (max.) per LGA run 2500000 -ngen # Generations (max.) per LGA run 27000 -lsmet Local-search method sw (Solis-Wets) -lsit # Local-search iterations (max.) 300 -psize Population size 150 -mrat Mutation rate 2 (%) -crat Crossover rate 80 (%) -lsrat Localsearch rate  $6$  (%) -trat Tournament (selection) rate  $60$  (%) -resnam Name for docking output log "docking" -hsym Handle symmetry in RMSD calc. 1

This requires a gpf and associated map files, and ligand pdbqt It creates pose  $pdb + xml + dlg$  and smina like \_log.txt files

Warning: Difference between GPU and CPU version of autodock logs. Torsional Free Energy is not computed with GPU version.

**run\_docking**(*out\_pdb*, *log=None*, *dock\_bin='vina'*, *num\_modes=100*, *energy\_range=10*, *exhaustiveness=16*, *cpu=None*, *seed=None*, *autobox=False*, *center=None*, *grid\_size=None*, *min\_rmsd\_filter=None*, *scoring=None*, *check\_file\_out=True*) Run docking using vina, qvina, qvinaw or smina.

#### **Parameters**

- **out**  $\text{pdb}$   $(str)$  PDB output name
- **log** (str, optional, default=None) Log ouput name
- **dock\_bin** (str, optional, default='vina') Docking software name ('vina', 'qvina', 'qvinaw', 'smina')
- <span id="page-20-1"></span>• **num modes** (int, optional, default=100) – maximum number of binding modes to generate
- **energy\_range** (int, optional, default=10) maximum energy difference between the best binding mode and the worst one displayed (kcal/mol)
- **exhaustiveness** (int, optional, default=16) exhaustiveness of the global search (roughly proportional to time): 1+
- **cpu** (int, optional, default=None) the number of CPUs to use (the default is to try to detect the number of CPUs or, failing that, use 1)
- **seed** (int, optional, default=None) explicit random seed
- **autobox** (bool, optional, default=False) Flag to use ligand to define the docking box
- **center** (list, optional,  $default=None)$  coordinate of the center  $(x, y, z)$ , Angstroms)
- **grid\_size** (list, optional, default=None) size in the docking box (x, y, z, Angstroms)
- **check\_file\_out** (bool, optional, default=True) flag to check or not if file has already been created. If the file is present then the command break.

#### Object requirement(s):

- self.lig\_pdbqt
- self.rec pdbqt

#### Object field(s) changed:

- self.dock\_pdb
- self.dock\_log

#### Example

```
view_dock(ref_pdb=None)
```
Return a *nglview* object to view the object coordinates in a jupyter notebook with the module nglview.

MDAnalysis module is required.

**write\_out\_affinities**(*fn*, *affinities*) Save affinities in a file

docking\_py.docking.**set\_log\_level**(*level=20*) setup log verbose level

docking\_py.docking.**show\_log**() To use only with Doctest !!! Redirect logger output to sys.stdout

### <span id="page-20-0"></span>**4.1.5 Module contents**

Top-level package for Docking Python.

# **Contributing**

<span id="page-22-0"></span>Contributions are welcome, and they are greatly appreciated! Every little bit helps, and credit will always be given. You can contribute in many ways:

## <span id="page-22-1"></span>**5.1 Types of Contributions**

### **5.1.1 Report Bugs**

Report bugs at [https://github.com/samuelmurail/docking\\_py/issues.](https://github.com/samuelmurail/docking_py/issues)

If you are reporting a bug, please include:

- Your operating system name and version.
- Any details about your local setup that might be helpful in troubleshooting.
- Detailed steps to reproduce the bug.

### **5.1.2 Fix Bugs**

Look through the GitHub issues for bugs. Anything tagged with "bug" and "help wanted" is open to whoever wants to implement it.

### **5.1.3 Implement Features**

Look through the GitHub issues for features. Anything tagged with "enhancement" and "help wanted" is open to whoever wants to implement it.

### **5.1.4 Write Documentation**

Docking Python could always use more documentation, whether as part of the official Docking Python docs, in docstrings, or even on the web in blog posts, articles, and such.

### **5.1.5 Submit Feedback**

The best way to send feedback is to file an issue at [https://github.com/samuelmurail/docking\\_py/issues.](https://github.com/samuelmurail/docking_py/issues)

If you are proposing a feature:

- Explain in detail how it would work.
- Keep the scope as narrow as possible, to make it easier to implement.
- Remember that this is a volunteer-driven project, and that contributions are welcome :)

### <span id="page-23-0"></span>**5.2 Get Started!**

Ready to contribute? Here's how to set up *docking\_py* for local development.

- 1. Fork the *docking\_py* repo on GitHub.
- 2. Clone your fork locally:

\$ git clone git@github.com:your\_name\_here/docking\_py.git

3. Install your local copy into a virtualenv. Assuming you have virtualenvwrapper installed, this is how you set up your fork for local development:

```
$ mkvirtualenv docking py
$ cd docking_py/
$ python setup.py develop
```
4. Create a branch for local development:

\$ git checkout -b name-of-your-bugfix-or-feature

Now you can make your changes locally.

5. When you're done making changes, check that your changes pass flake8 and the tests, including testing other Python versions with tox:

```
$ flake8 docking_py tests
$ python setup.py test or pytest
$ tox
```
To get flake8 and tox, just pip install them into your virtualenv.

6. Commit your changes and push your branch to GitHub:

```
$ git add .
$ git commit -m "Your detailed description of your changes."
$ git push origin name-of-your-bugfix-or-feature
```
7. Submit a pull request through the GitHub website.

## <span id="page-24-0"></span>**5.3 Pull Request Guidelines**

Before you submit a pull request, check that it meets these guidelines:

- 1. The pull request should include tests.
- 2. If the pull request adds functionality, the docs should be updated. Put your new functionality into a function with a docstring, and add the feature to the list in README.rst.
- 3. The pull request should work for Python 3.5, 3.6, 3.7 and 3.8, and for PyPy. Check [https://travis-ci.com/](https://travis-ci.com/samuelmurail/docking_py/pull_requests) [samuelmurail/docking\\_py/pull\\_requests](https://travis-ci.com/samuelmurail/docking_py/pull_requests) and make sure that the tests pass for all supported Python versions.

# <span id="page-24-1"></span>**5.4 Tips**

To run a subset of tests:

```
$ pytest tests.test_docking_py
```
# <span id="page-24-2"></span>**5.5 Deploying**

A reminder for the maintainers on how to deploy. Make sure all your changes are committed (including an entry in HISTORY.rst). Then run:

```
$ bump2version patch # possible: major / minor / patch
$ git push
$ git push --tags
```
Travis will then deploy to PyPI if tests pass.

# **Credits**

# <span id="page-26-1"></span><span id="page-26-0"></span>**6.1 Development Lead**

• Samuel Murail, Université de Paris [<samuel.murail@u-paris.fr>](mailto:samuel.murail@u-paris.fr)

# <span id="page-26-2"></span>**6.2 Contributors**

- Pierre Tuffery, INSERM
- Damien Espana

We are open to any contribution.

# **History**

# <span id="page-28-1"></span><span id="page-28-0"></span>**7.1 0.3.0 (2021-15-11)**

*Docking\_py* module has been published in the reference *SeamDock* article

• Murail S, de Vries SJ, Rey J, Moroy G and Tufféry P. *SeamDock: An Interactive and Collaborative Online Docking Resource to Assist Small Compound Molecular Docking.* Front. Mol. Biosci. (2021). 8:716466. doi: 10.3389/fmolb.2021.716466.

# <span id="page-28-2"></span>**7.2 0.1.0 (2020-04-15)**

• First release on PyPI.

Indices and tables

- <span id="page-30-0"></span>• genindex
- modindex
- search

Python Module Index

# <span id="page-32-0"></span>d

docking\_py, [17](#page-20-0) docking\_py.cli, [9](#page-12-2) docking\_py.docking, [9](#page-12-3)

### Index

# <span id="page-34-0"></span>A

align\_receptor() (*docking\_py.docking.Docking method*), [10](#page-13-0)

# C

compute\_dock\_rmsd() (*docking\_py.docking.Docking method*), [10](#page-13-0)

# D

display() (*docking\_py.docking.Docking method*), [10](#page-13-0) dock\_log (*docking\_py.docking.Docking attribute*), [10](#page-13-0) dock\_pdb (*docking\_py.docking.Docking attribute*), [10](#page-13-0) dock\_xml (*docking\_py.docking.Docking attribute*), [10](#page-13-0) Docking (*class in docking\_py.docking*), [9](#page-12-4) docking\_py (*module*), [17](#page-20-1) docking\_py.cli (*module*), [9](#page-12-4) docking\_py.docking (*module*), [9](#page-12-4)

# E

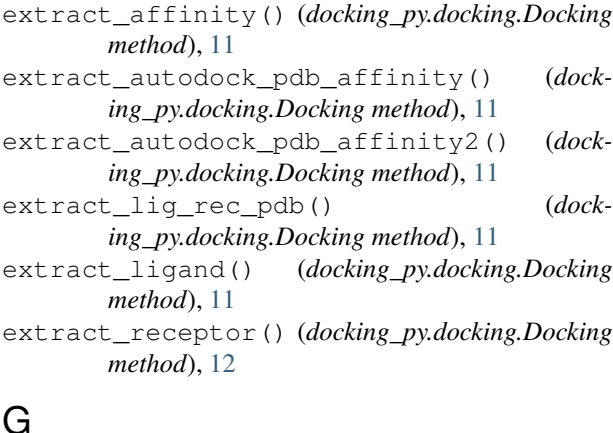

# G

get\_gridfld() (*docking\_py.docking.Docking method*), [12](#page-15-0) gpf (*docking\_py.docking.Docking attribute*), [12](#page-15-0)

# L

lig\_pdb (*docking\_py.docking.Docking attribute*), [12](#page-15-0)

lig\_pdbqt (*docking\_py.docking.Docking attribute*), [12](#page-15-0) log\_to\_pdb() (*docking\_py.docking.Docking method*), [12](#page-15-0)

### M

main() (*in module docking\_py.cli*), [9](#page-12-4)

### P

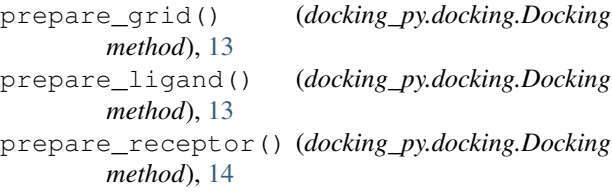

# R

```
random_rot_ligand() (dock-
        ing_py.docking.Docking method), 14
rec_com() (docking_py.docking.Docking method), 15
rec_grid() (docking_py.docking.Docking method),
        15
rec_pdb (docking_py.docking.Docking attribute), 15
rec_pdbqt (docking_py.docking.Docking attribute), 15
ref_lig_pdb (docking_py.docking.Docking attribute),
        15
run_autodock() (docking_py.docking.Docking
       method), 15
run_autodock_cpu() (docking_py.docking.Docking
       method), 15
run_autodock_docking() (dock-
        ing_py.docking.Docking method), 15
run_autodock_gpu() (docking_py.docking.Docking
        method), 16
run_docking() (docking_py.docking.Docking
       method), 16
S
```

```
set_log_level() (in module docking_py.docking),
        17
```
show\_log() (*in module docking\_py.docking*), [17](#page-20-1)

# V

view\_dock() (*docking\_py.docking.Docking method*), [17](#page-20-1)

# W

```
write_out_affinities() (dock-
      ing_py.docking.Docking method), 17
```